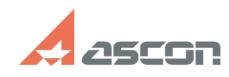

## **Как получить информацию об[..] Сак получить информацию об[..]** О4/08/2020 06:02:42

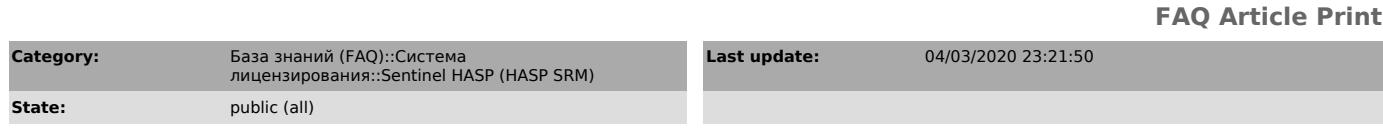

*Keywords*

hasp, srm, log, лог, использование

### *Problem (public)*

Каким образом можно получить информацию об использовании лицензий на ПО АСКОН, защищенное при помощи системы лицензирования Sentinel HASP (HASP SRM)?

## *Solution (public)*

Информацию об использовании лицензий на ПО АСКОН можно получить из файлов журнала доступа (логов) системы лицензирования Sentinel HASP (HASP SRM). Эта информация необходима также для решения некоторых проблем, связанных с получением лицензий на ПО АСКОН.

Если у Вас возникла необходимость получения логов системы лицензирования, настоятельно рекомендуем обновить драйвер системы защиты до текущей версии - см. статью базы знаний [1]700456.

Для разных версий приложений действия по включению ведения журнала доступа могут отличаться. Допускается использование обоих методов для случая когда на одной машине используются приложения с разными версиями API HASP (например КОМПАС v17 и ВЕРТИКАЛЬ 2014)

[2]для рабочих станций с КОМПАС v17/КОМПЛЕКС 2018 и выше (нажмите чтобы раскрыть)

Для включения ведения журнала доступа и журнала ошибок необходимо внести<br>изменения в файл hasp\_46707.ini (или создать новый). Файл расположен в<br>каталоге %LocalAppData%\SafeNet Sentinel\Sentinel LDK

В файл необходимо добавить в раздел [NETWORK] строки requestlog и errorlog с параметром 1.

Для изменения формата ведения журнала доступа в раздел [LOGPARAMETERS] необходимо добавить строку text с параметром необходимого формата. Если строка text отсутствует то формат логов ведётся по умолчанию. Внимание! Без необходимости не меняйте формат ведения логов.

Пример содержания файла hasp\_46707.ini:

[NETWORK] requestlog = 1 errorlog = 1

Указанные в hasp\_46707.ini параметры вступят в силу после перезагрузки КОМПАС v17 (и выше) или другого приложения использующие API HASP выше версии 7.

[3]для КОМПАС до V16 включительно и сервера лицензий (нажмите чтобы раскрыть)

Ведение логов системы лицензирования настраивается в утилите [4]Admin Control Center (ACC). Дальнейшее описание приведено для русскоязычного интерфейса драйвера версии 6.60. Внешний вид и настройки утилиты ACC для других версий драйверов может отличаться!

Для активации ведения лога системы лицензирования откройте в браузере страницу [5]ACC/Конфигурация на вкладке Общие настройки и выполните следующие действия: отметьте опции ведения лога, как показано на скриншоте (не активируйте опцию Административные запросы!): нажмите кнопку Применить

Файлы логов доступа и системных ошибок за каждый день хранятся в директории<br>C:\Program Files\Common Files\Aladdin Shared\HASP\Log\ (или C:\Program<br>Files\Common Files (x86)\Aladdin Shared\HASP\Log\ для 64-разрядных ОС) и называются соответственно YYYY\_MM\_DD\_access.log или YYYY\_MM\_DD\_error.log.

Если опция Записывать ежедневно не отмечена, файлы логов за весь период с<br>момента активации ведения логов хранятся в директории C:\Program Files\Common<br>Files\Aladdin Shared\HASP\ (или C:\Program Files\Common Files (x86)\A error.log.

Настоятельно рекомендуем отмечать опцию Записывать ежедневно - это значительно упростит работу с лог-файлами!

При необходимости Вы можете использовать опции удаления и сжатия лог-файлов, а также ограничивать размер лог-файлов.

Дополнительно Вы можете настроить собственный формат ведения лога доступа -<br>для этого на странице [6]АСС/Консфигурация на вкладке Общие настройки нажмите<br>кнопку Параметры журнала. Не меняйте формат ведения лога без необхо

 Последние записи лога доступа также отображаются в на странице [7]ACC/Журнал доступа. При возникновении проблем с получением файла лога в текстовом формате Вы можете прислать скриншоты этой страницы. Если строка лога не помещается на экране целиком - не видно слова result(XX) в конце строки - перед тем, как

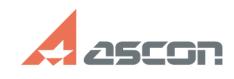

# **Как получить информацию об[..] Сак получить информацию об[..]** О4/08/2020 06:02:42

сделать скриншот, измените маcштаб страницы таким образом, чтобы строка была видна целиком.

function sh(num) { obj = document.getElementById("spoiler\_"+num); if( obj.style.display == "none" ) { obj.style.display = "block"; } else { obj.style.display = "none"; } }

- [1] https://sd.ascon.ru/otrs/public.pl?Action=PublicFAQZoom;ItemID=456<br>[2] javascript:sh(<br>[3] javascript:sh(<br>[3] javascript:sh(<br>[4] http://localhost:1947/\_int\_/config.html<br>[6] http://localhost:1947/\_int\_/config.html<br>[7] ht
- 

- 
-